# Konfigurieren des Befehls für die Remote-Abfrage des Kabelmodems  $\overline{\phantom{a}}$

# Inhalt

[Einführung](#page-0-0) [Voraussetzungen](#page-0-1) [Anforderungen](#page-0-2) [Verwendete Komponenten](#page-0-3) **[Konventionen](#page-0-4)** [Konfigurieren](#page-1-0) [Überprüfen](#page-2-0) [Fehlerbehebung](#page-4-0) [Zugehörige Informationen](#page-4-1)

# <span id="page-0-0"></span>**Einführung**

Der Befehl für die Remote-Abfrage des Kabelmodems wurde in Cisco IOS eingeführt? Softwareversion 12.0(7)XR und 12.1(2)T. Mit diesem Befehl können Sie die Leistungsstatistiken des Kabelmodems (CM) direkt vom uBR Cable Modem Termination System (CMTS) abfragen.

Es wird empfohlen, die CMs regelmäßig mithilfe des Simple Network Management Protocol (SNMP) abzufragen und Informationen wie IP-Adresse, MAC-Adresse, S/N-Verhältnis und Upstream Transmit Power (Upstream-Übertragungsleistung) für den CMTS ([siehe Ausgabe](#page-2-0)) im Cache zu speichern. So können Sie den Zustand eines einzelnen Modems und den Gesamtstatus der Anlage ermitteln.

## <span id="page-0-1"></span>Voraussetzungen

### <span id="page-0-2"></span>Anforderungen

Für dieses Dokument bestehen keine speziellen Anforderungen.

### <span id="page-0-3"></span>Verwendete Komponenten

Die Informationen in diesem Dokument basieren auf dieser Softwareversion:

 $\bullet$  IOS Softwareversion 12.0(7)XR und 12.1(2)T

### <span id="page-0-4"></span>Konventionen

Weitere Informationen zu Dokumentkonventionen finden Sie unter [Cisco Technical Tips](/c/de_de/support/docs/dial-access/asynchronous-connections/17016-techtip-conventions.html)

# <span id="page-1-0"></span>**Konfigurieren**

Auf dem Kabelmodem muss ein SNMP Community String konfiguriert werden. Dies wird mithilfe einer der folgenden Methoden durchgeführt:

- Manuelle Konfiguration: Fügen Sie den **Befehl "snmp-server community***<string>* global configuration" hinzu.
- Erzwingen Sie den CM, eine IOS-Konfigurationsdatei über die DOCSIS-Konfigurationsdatei (Data-over-Cable Service Interface Specifications) herunterzuladen.
- Konfigurieren Sie die CM-Community mithilfe der in der DOCSIS-Konfigurationsdatei definierten SNMP Object IDentifiers (OIDs).

Konfigurieren Sie im CMTS die folgenden globalen Konfigurationsbefehle:

### 1. snmp-server community < community string>

### 2. SNMP-Server-Manager

Hinweis: In 12.2(33)SC können Sie snmp-server community <community string>RO nicht konfigurieren, nachdem Sie eine Remote-Abfrage des Kabelmodems <community string> konfiguriert haben. Sie ist redundant, da IOS die Community, die in der Kabelmodem-Remote <Community String> als SNMP RO <Community String>-Community angegeben ist, automatisch hinzufügt. Beim Versuch, die Konfiguration vorzunehmen, erhalten Sie die Fehlermeldung & Error: Community <Name> ist bereits vorhanden und wird für die Remote-Abfrage von Kabelmodems verwendet. Konfigurieren Sie einen neuen Community String für die SNMP-Verwaltung.

Die Remote-Abfrage [Polling-Intervall] [Community String] des Kabelmodems ist der Bereich, in dem [Polling-Intervall] das Zeitintervall definiert, in dem die Abfrage ausgeführt wird. Beispiel: 30 bedeutet, dass die Abfrage alle 30 Sekunden ausgeführt wird. [Community String] definiert den Community String.

Beim Konfigurieren der Kabelfernabfrage müssen alle Community-Strings übereinstimmen:

- Der auf dem CM konfigurierte SNMP-Server-Community-String
- der auf dem CMTS konfigurierte SNMP-Server-Community String
- Der im Remote-Abfrage [Polling-Intervall] [Community String] konfigurierte SNMP Community String.

```
Current configuration : 3473 bytes
!
version 12.1
service timestamps debug uptime
service timestamps log uptime
no service password-encryption
```

```
!
```
!

cable modem remote-query 30 test

*!--- This configures the CMTS to perform the remote !--- query every 30 seconds with a community string of test.* no cable qos permission create no cable qos permission update cable qos permission modems cable time-server ip subnet-zero no ip finger no ip domain-lookup ip dhcp relay information option no ip dhcp relay information check ! interface Ethernet2/0 ip address 10.200.68.3 255.255.255.0 ! interface Cable3/0 ip address 10.200.71.17 255.255.255.240 secondary ip address 10.200.71.1 255.255.255.240 no keepalive cable downstream annex B cable downstream modulation 64qam cable downstream interleave-depth 32 cable upstream 0 frequency 20000000 cable upstream 0 power-level 0 no cable upstream 0 shutdown cable dhcp-giaddr policy cable helperaddress 10.200.68.200 ! ip classless ip route 0.0.0.0 0.0.0.0 10.200.68.1 no ip http server ! snmp-server community test RO *!--- The community string has to match the one !--- set on the CM and the one configured above in the* **cable modem remote-query** !--- command.

#### snmp-server manager

*!--- Needed to configure the CMTS as SNMP manager !--- so that is is able to generate requests to the SNMP agents on the CM.* line con 0 transport input none line aux 0 line vty 0 4 login ! end

Konfigurieren Sie für die CMs die Werkseinstellungen durch Hinzufügen des globalen Befehls snmp-server community test RO.

## <span id="page-2-0"></span>**Überprüfen**

Dies ist die Ausgabe der gesammelten Informationen:

#### big-cmts#**show cable modem remote-query**

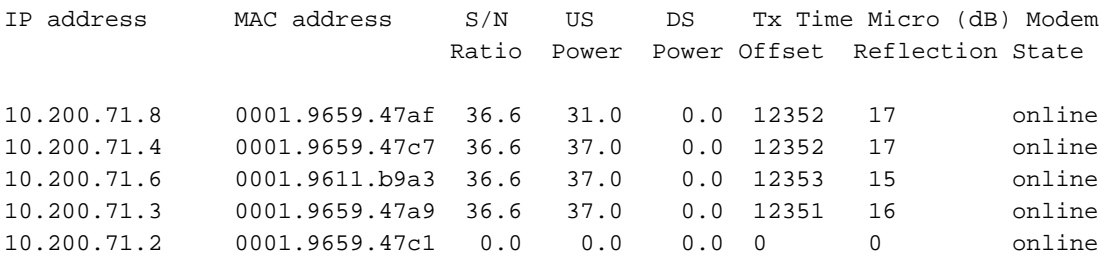

*!--- This modem does not answer to the SNMP query.*

Wenn das Modem nicht auf die SNMP-Abfrage antwortet, müssen Sie einige Debug-Schritte durchführen, um Folgendes zu überprüfen:

big-cmts#**debug cable remote-query**

CMTS remote-query debugging is on

\*Sep 26 01:30:41.677:

For IP address 10.200.71.2

*!--- The IP address of the modem showing all 0s in the* **show cable modem remote-query** !-- command output.

\*Sep 26 01:30:41.677:

*!--- SNMP proxy exec got event, but the queue is empty.*

Die obige Meldung weist darauf hin, dass das Modem abgefragt wurde, aber keine Antwort empfangen wurde. Um weitere Informationen zu erhalten, rufen Sie die SNMP-Ebene auf:

big-cmts#**show snmp sessions**

Destination: 10.200.71.2.161, V1 community: test

*!--- "V1": SNMP version - "test": community string used to query the modem.* Round-trip-times: 0/0/0 (min/max/last) packets output 2147 Gets, 0 GetNexts, 0 GetBulks, 0 Sets, 0 Informs *!--- Number of SNMP GETS issued to the modem.* 2146 Timeouts, 0 Drops *!--- All the SNMP GETS timed out.* packets input 0 Traps, 0 Informs, 0 Responses (0 errors)

Dies ist die Ausgabe des Remote-Abfrage-Befehls für das Debugkabel für ein Modem, das auf die Remoteabfrage antwortet:

\*Sep 26 01:30:49.709:

For IP address 10.200.71.8

\*Sep 26 01:30:49.713: docsIfSignalQualityEntry.5.3 = 366

\*Sep 26 01:30:49.713: docsIfMibObjects.2.2.1.3.2 = 310

\*Sep 26 01:30:49.717: docsIfDownstreamChannelEntry. 6.3 = 0

\*Sep 26 01:30:49.717: docsIfUpstreamChannelEntry.6. 4 = 12352

\*Sep 26 01:30:49.721: docsIfSignalQualityEntry.6.3 = 17

Dies sind die SNMP-Sitzungsdetails für dasselbe Modem. Beachten Sie, dass die Anzahl der Ergebnisse gleich der Anzahl der Antworten ohne Timeouts oder Drops ist:

Destination: 10.200.71.8.161, V1 community: test, Expires in 581 secs Round-trip-times: 1/1/1 (min/max/last) packets output 5421 Gets, 0 GetNexts, 0 GetBulks, 0 Sets, 0 Informs 0 Timeouts, 0 Drops packets input 0 Traps, 0 Informs, 5421 Responses (0 errors)

Diese Ausgabe zeigt eine Diskrepanz in den für die Remoteabfrage definierten Community-Strings

- big-cmts#**sh snmp** Chassis: 6888364 0 SNMP packets input 0 Bad SNMP version errors
	- 30 Unknown community name

*!--- Community string mismatch.* 0 Illegal operation for community name supplied 0 Encoding errors 0 Number of requested variables 0 Number of altered variables 0 Get-request PDUs 0 Getnext PDUs 0 Set-request PDUs 3944 SNMP packets output 0 Too big errors (Maximum packet size 1500) 0 No such name errors 0 Bad values errors 0 General errors 0 Response PDUs 0 Trap PDUs

### <span id="page-4-0"></span>Fehlerbehebung

Das häufigste Problem besteht darin, dass das Ändern der Befehlsparameter für die Remote-Abfrage [Polling-Intervall] [Community String] des Kabelmodems zu einem Ausfall führt. Es wird empfohlen, folgende Schritte auszuführen:

- 1. Entfernen Sie den Befehl ohne Remote-Abfrage des Kabelmodems.
- 2. Setzen Sie den Befehl erneut ein.

Ein weiteres Problem besteht darin, den mit dem Befehl snmp-server community definierten Community String zu ändern. Es wird empfohlen, folgende Schritte auszuführen:

- 1. Entfernen Sie den Befehl remote-query [Polling interval] [Community String] des Kabelmodems.
- 2. Ändern Sie den Community String.
- 3. Erneutes Festlegen des Befehls **remote-query [Polling interval] [Community String]** für das Kabelmodem.

## <span id="page-4-1"></span>Zugehörige Informationen

- [SNMP FAQs für Kabelnetzwerke](//www.cisco.com/en/US/customer/tech/tk86/tk808/technologies_q_and_a_item09186a0080094cfd.shtml?referring_site=bodynav) (nur registrierte Kunden)
- [Technischer Support und Dokumentation Cisco Systems](//www.cisco.com/cisco/web/support/index.html?referring_site=bodynav)